# Office 365

DAIVA ASAD

UGDYMO TURINIO DEPARTAMENTO UGDYMO TURINIO SKLAIDOS SKYRIAUS METODININKĖ NACIONALINĖ ŠVIETIMO AGENTŪRA

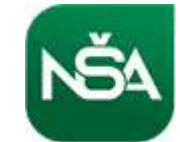

#### Kam? https://www.youtube.com/watch?v=GNEZTIuv kM

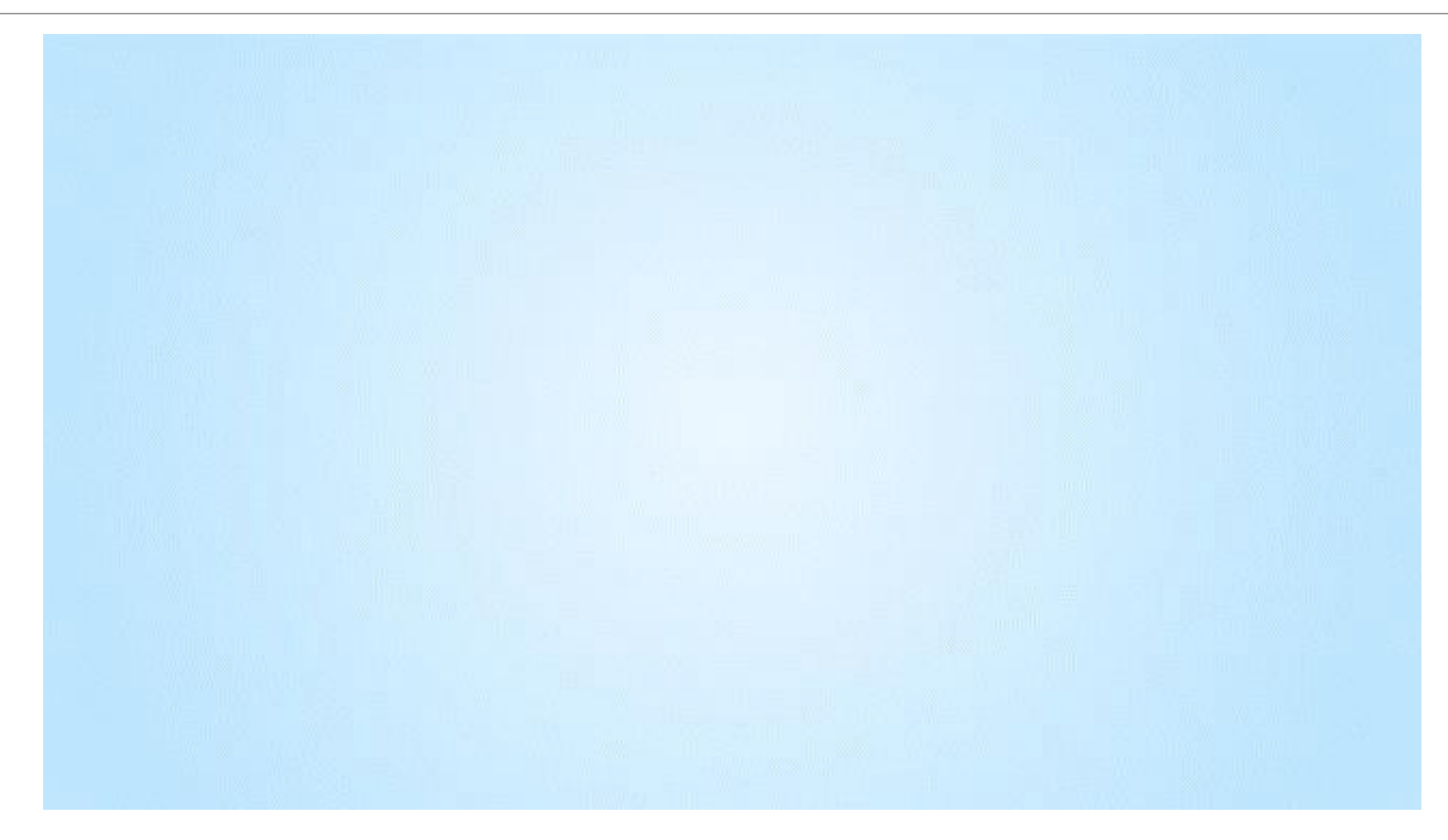

# Darbo su Office 365 pradžia https://www.youtube.com/watch?v=ER59xRbD7zc

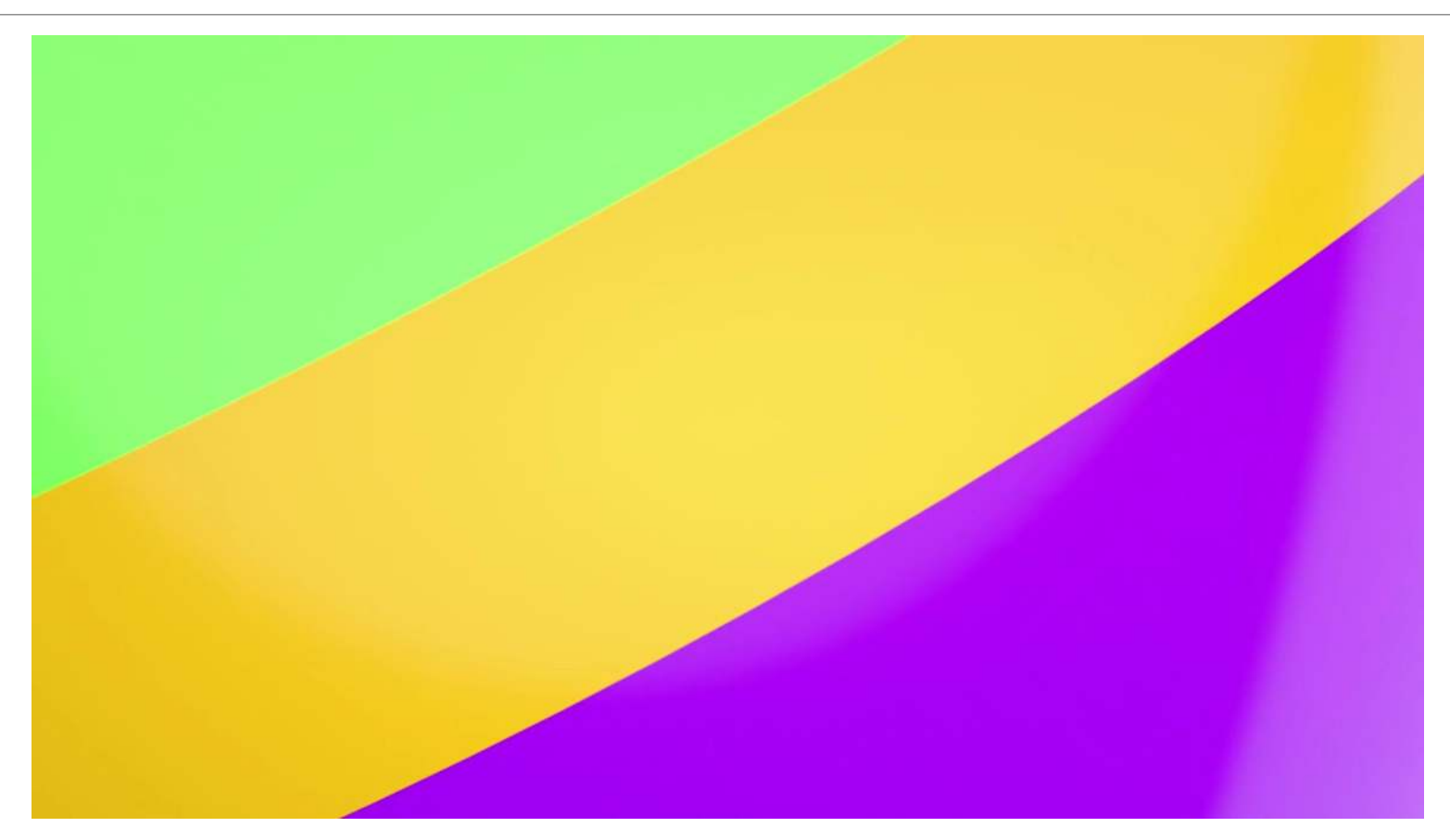

# Kaip prisijungti prie savo "Office 365" paskyros [https://www.youtube.com/watch?v=a\\_ddjhA0xnk](https://www.youtube.com/watch?v=a_ddjhA0xnk)

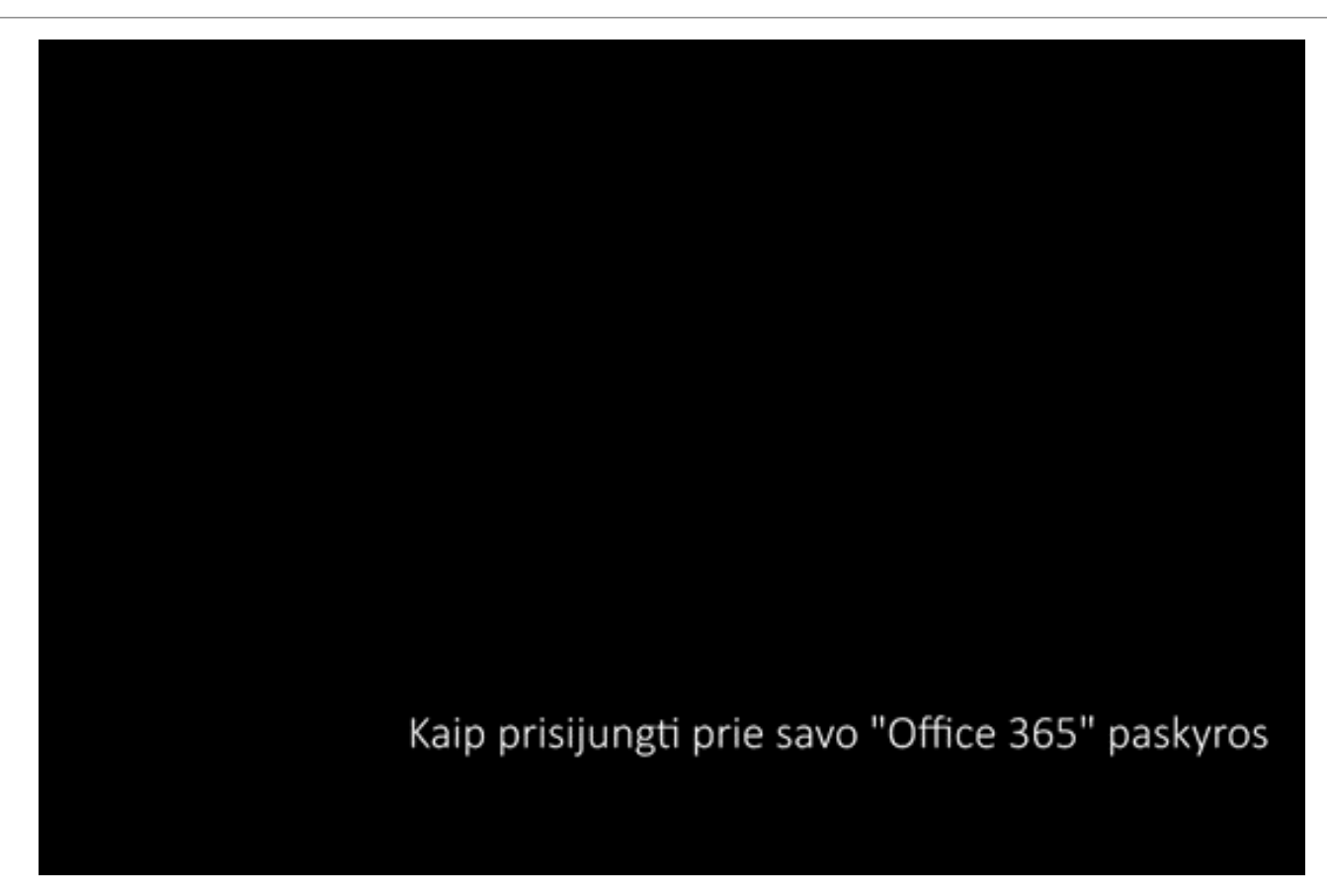

# Kaip pakeisti "Office 365" paskyros kalbą <https://www.youtube.com/watch?v=DV4zyFy0iyA>

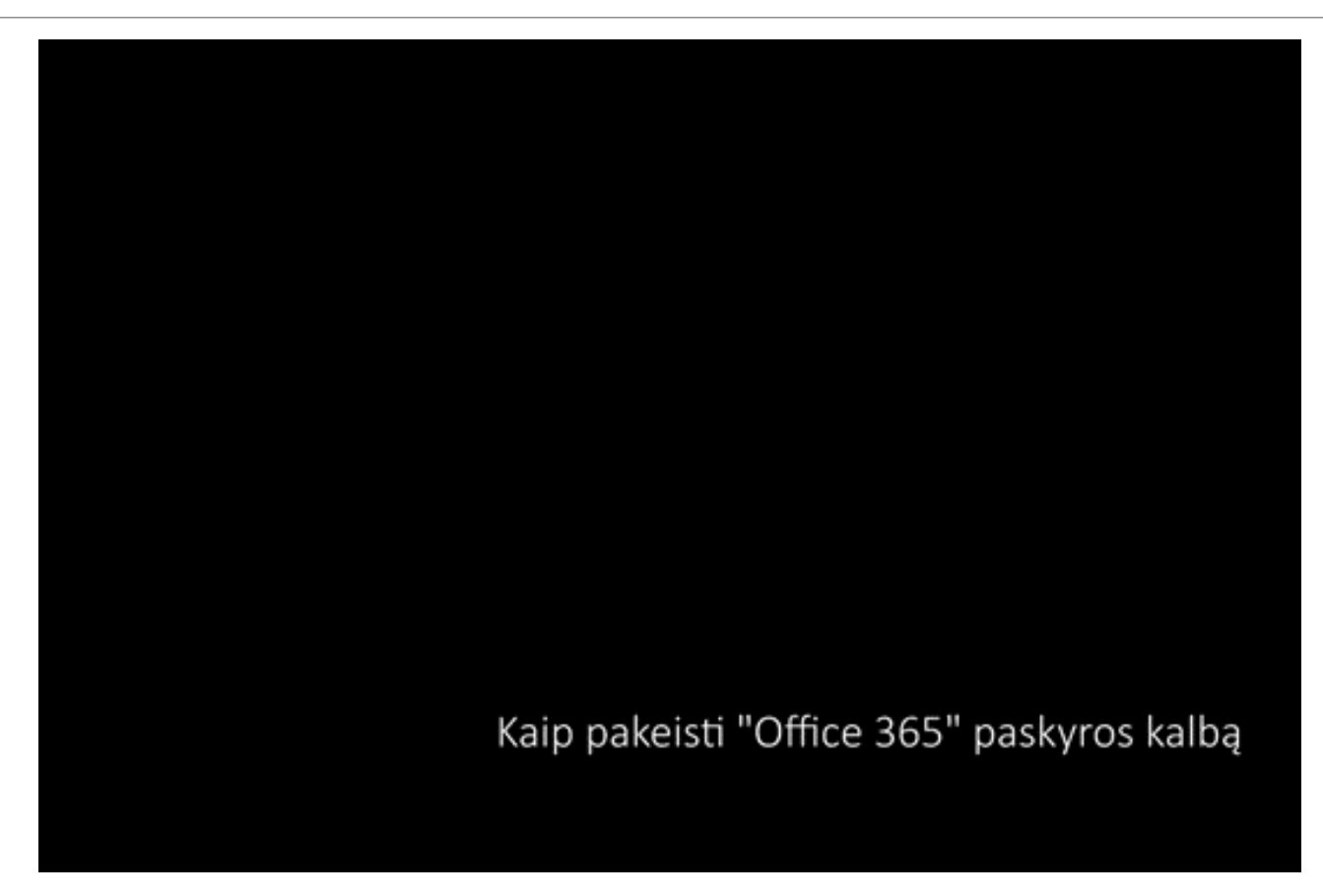

# <https://www.office.com/>

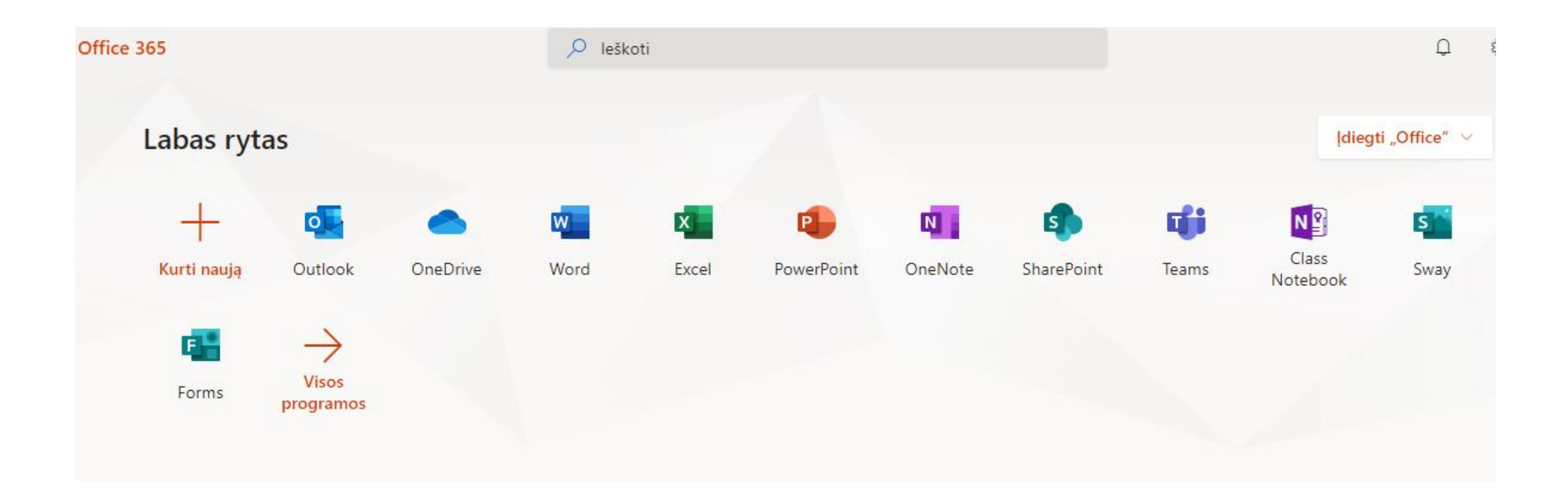

### Žinynas https://support.office.com

SOUL and with the ar-

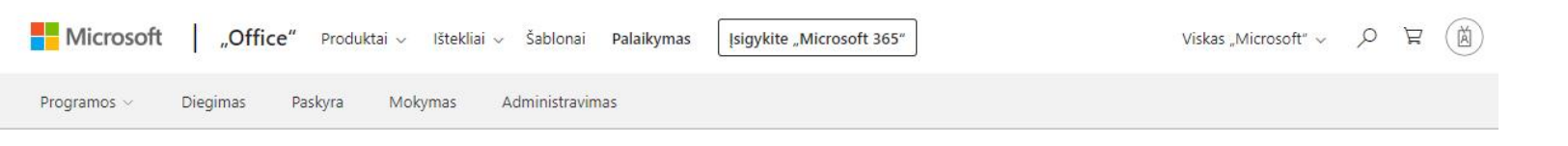

Palaikykite ryšį ir dirbkite produktyviai naudodami "Teams" ir "Microsoft 365", net kai dirbate nuotoliniu būdu. Sužinokite daugiau

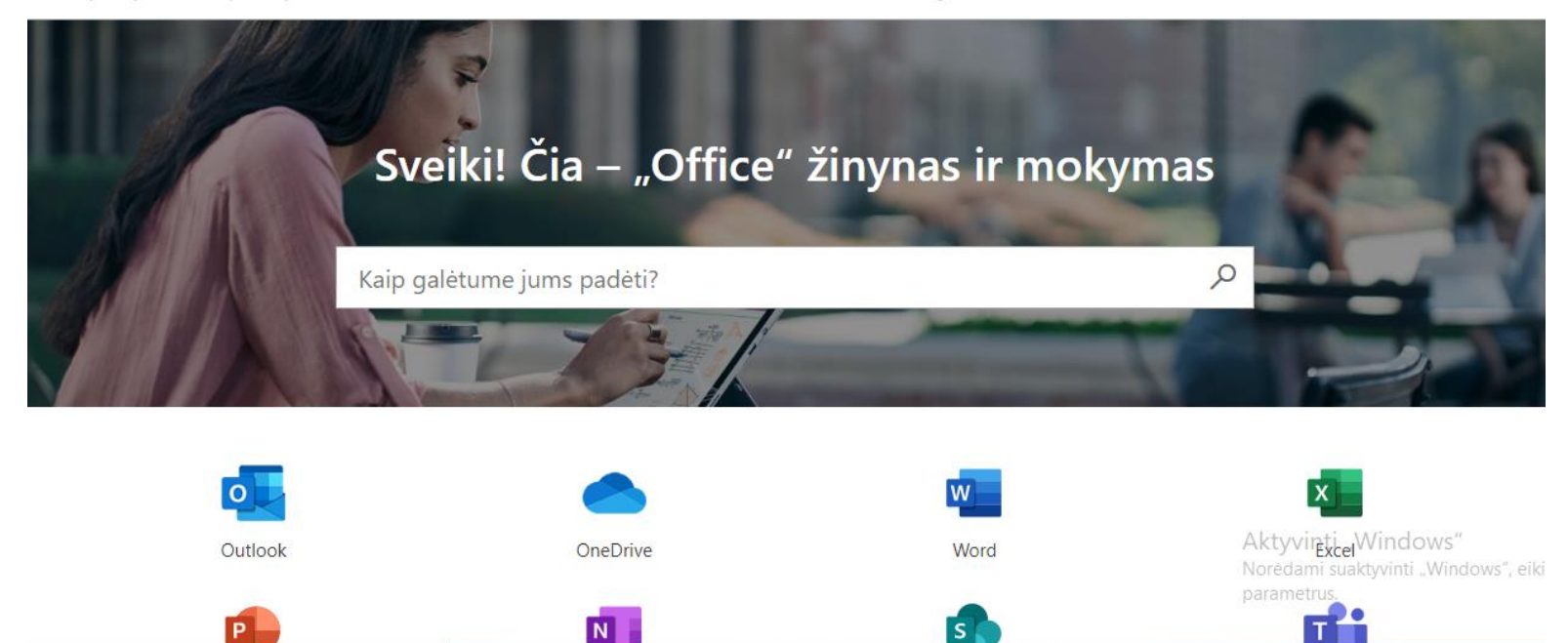

# Tinkle

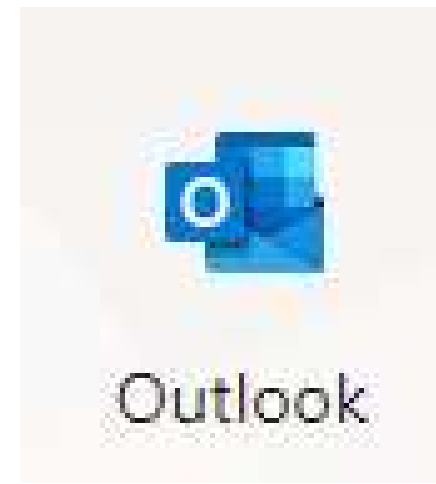

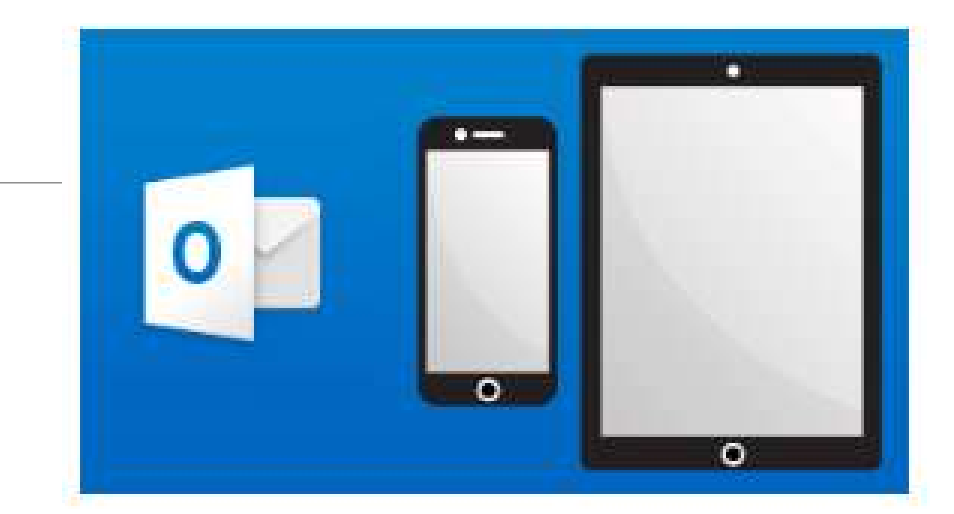

#### Keliaudami visada išlikite informuoti

Naudodami "Outlook" mobiliąją programėlę visada gaukite el. laiškus ir dienotvarkės pakeitimus. Įtraukite savo darbo ir asmenines paskyras, kad visada turėtumėte naujausią informaciją.

# Microsoft Office 365 įsidiegti kompiuteryje

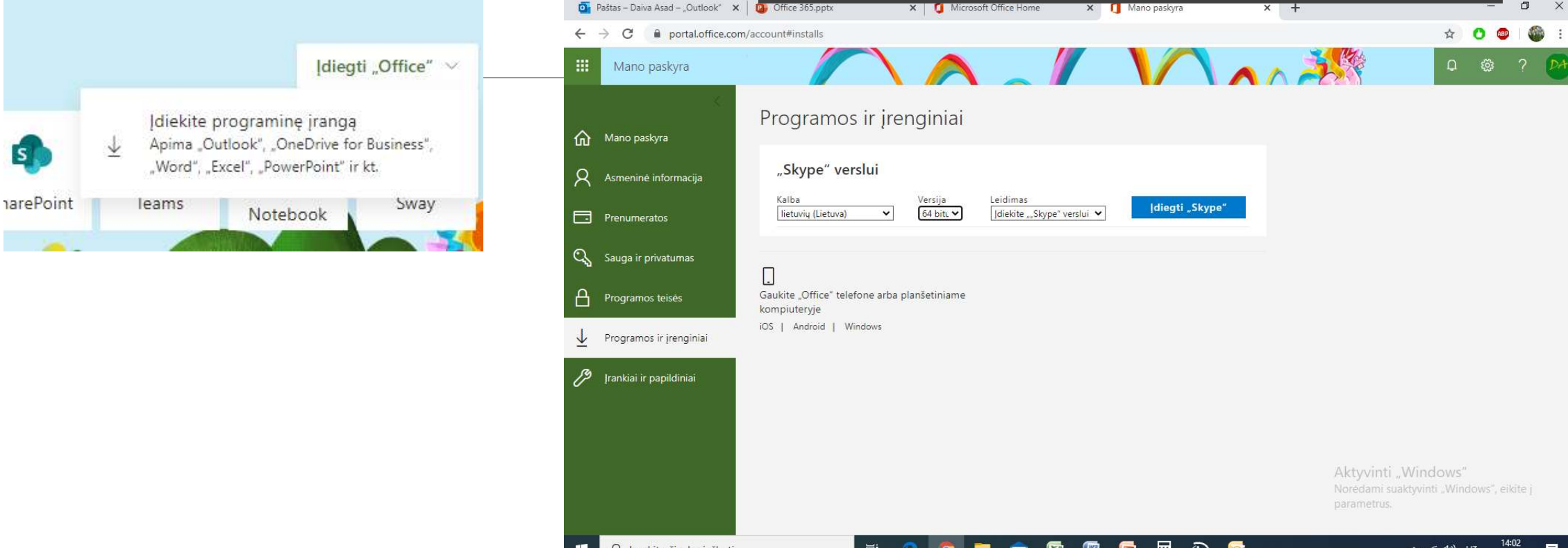

Atsisiųsti į kompiuterį instaliacinį failą  $\rightarrow$  Paleisti diegtis → Sekti žingsnius...

# Dažniausiai užduodami klausimai <https://www.youtube.com/watch?v=bUpZSejLNIA>

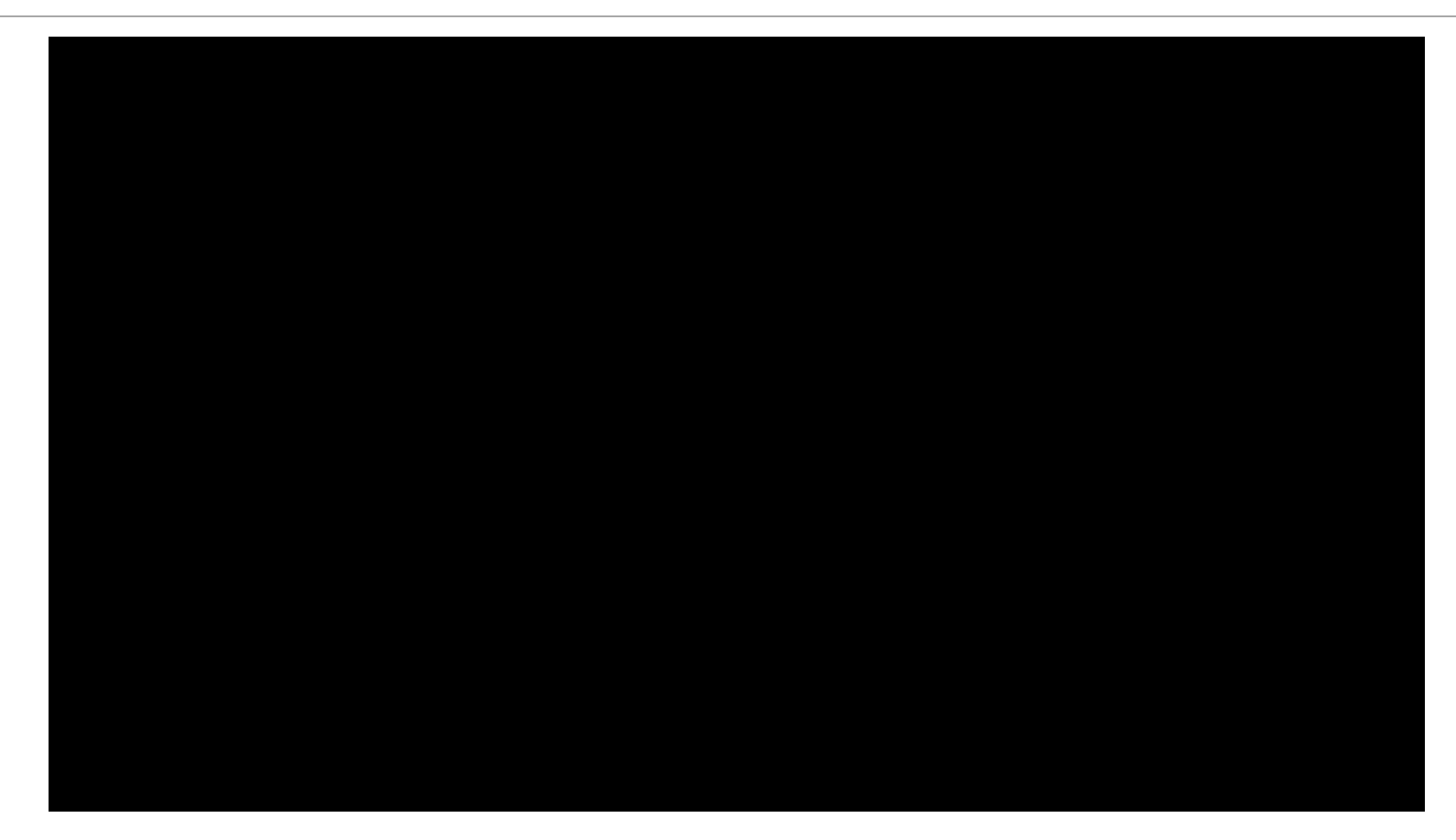

# What is Office 365? <https://www.youtube.com/watch?v=9tRqs368GgA>

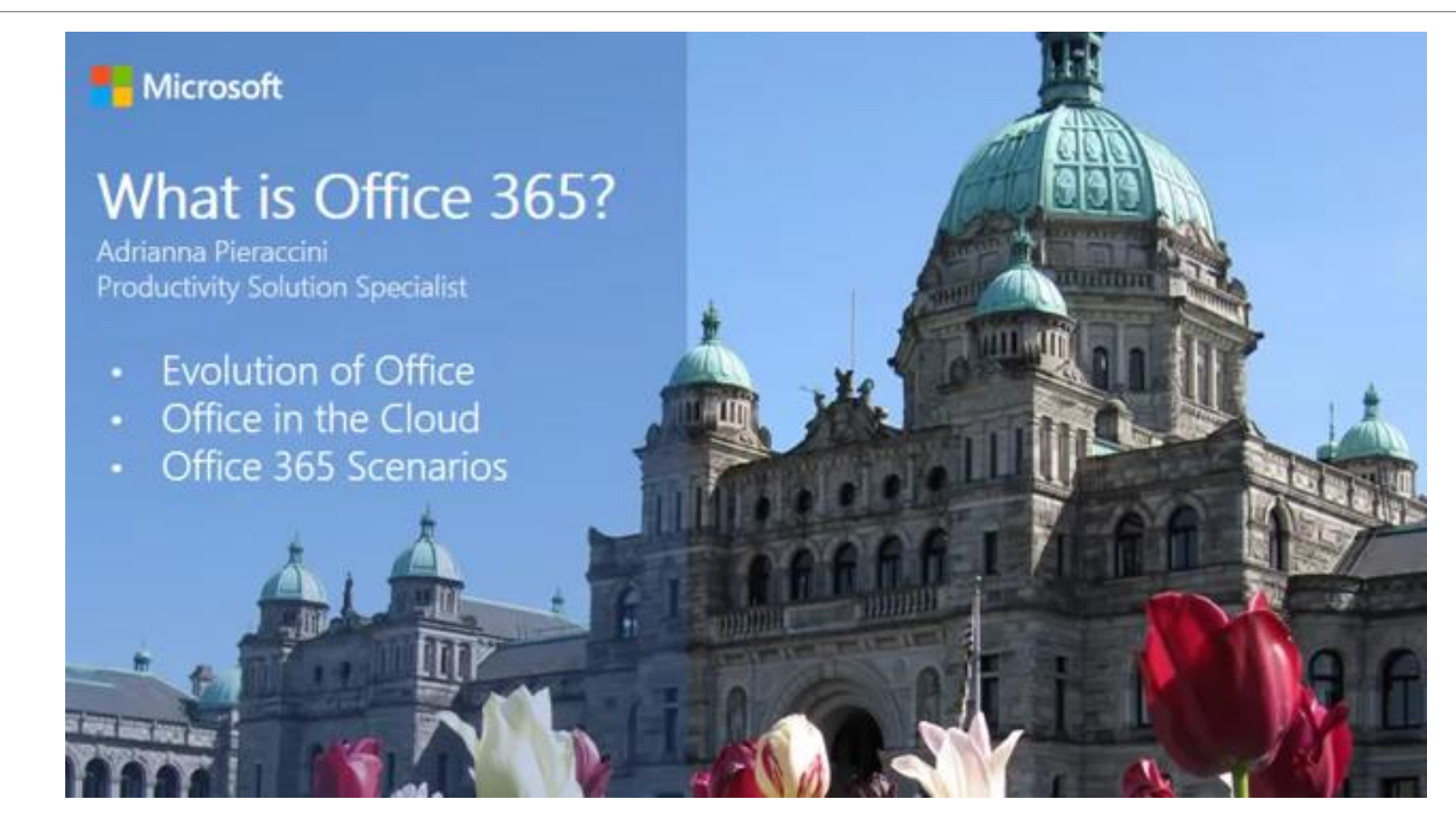